# **Medienrucksack Tutorial**

Mit einem Medienrucksack können Sie verschiedenste Lehrvideoformate erstellen. Sie können eine Vorlesung oder eine Lehreinheit aufzeichnen, Interviews führen, ein Experiment dokumentieren, eine Semester-Begrüßung aufnehmen, oder eine Exkursion filmisch festhalten.

#### **Nutzerguide Medienrucksack**

In diesem Artikel erfahren Sie, wie sie die Technik der Medienrucksäcke inbetriebnehmen.

### **Inhalt des Rucksacks**

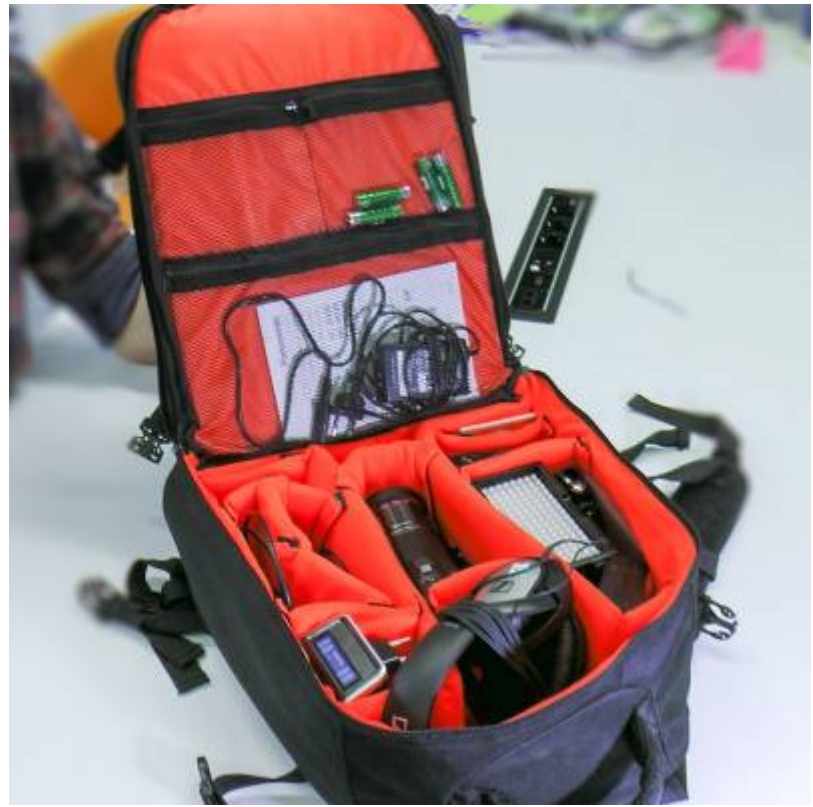

Eine ausführliche Packliste des Medienrucksack finden Sie hier: [Packliste Medienrucksack](https://blendedlearning.th-nuernberg.de/wiki/blendedlearning/doku.php?id=medienverleih:medienrucksack1)

- BILD: 3-CMOS Kamera
- BILD: SD Speicherkarte
- BILD: Aufschraubbarer ND-Filter
- BILD: Kamerakkus (2x)
- BILD: Ladegerät für Kameraakku
- BILD: Kamera-Netzteil
- AUDIO: Kopfhörer zum Abhören
- AUDIO: Funkstrecke Receiver
- AUDIO: Funkstrecke Transmitter
- AUDIO: Lavaliermikrofon (Ansteckmikrofon)
- AUDIO: Anschlusskabel von Receiver zur Kamera
- AUDIO: Anschlusskabel von Receiver auf XLR
- AUDIO: Akkus (AA-Batterien 4x)
- AUDIO: Akku-Ladegerät
- LICHT: Schlitten-Aufsatz für die Kamera
- LICHT: Schlitten-Adapter für Licht
- LICHT: LED Licht-Panel
- LICHT: Diffusoren (normalweiß und warm)
- LICHT: Li-Io Akku
- LICHT: Ladegerät
- LICHT: Licht-Netzteil
- Optional SCHNITT: Laptop mit Camtasia vorinstalliert

### **Guter Ton ist wichtig**

Ist das Bild manchmal nicht perfekt, dann wird das gerne verziehen oder übersehen, der Inhalt zählt. Ist der Ton jedoch zu leise, mit Störgeräuschen überlagert, übersteuer, kratzt oder ist anderweitig schlecht zu hören, so verlieren die Zuschauer schnell das Interesse am Video. Der Effekt ist schon aus dem Kino bekannt. Wen das Bild kurz flimmert, verzeihen Sie dies in der Regel. Wenn der Ton jedoch Störungen hat, sind sie eher geneigt den Saal zu verlassen und dem Kinobetreiber bescheid zu geben. Deshalb sollten wir dem Ton mindestens soviel Aufmerksamkeit schenken wie dem Bild, dem Erzählstil und den vermittelten Inhalten.

#### **Aufbau der Funkstrecke**

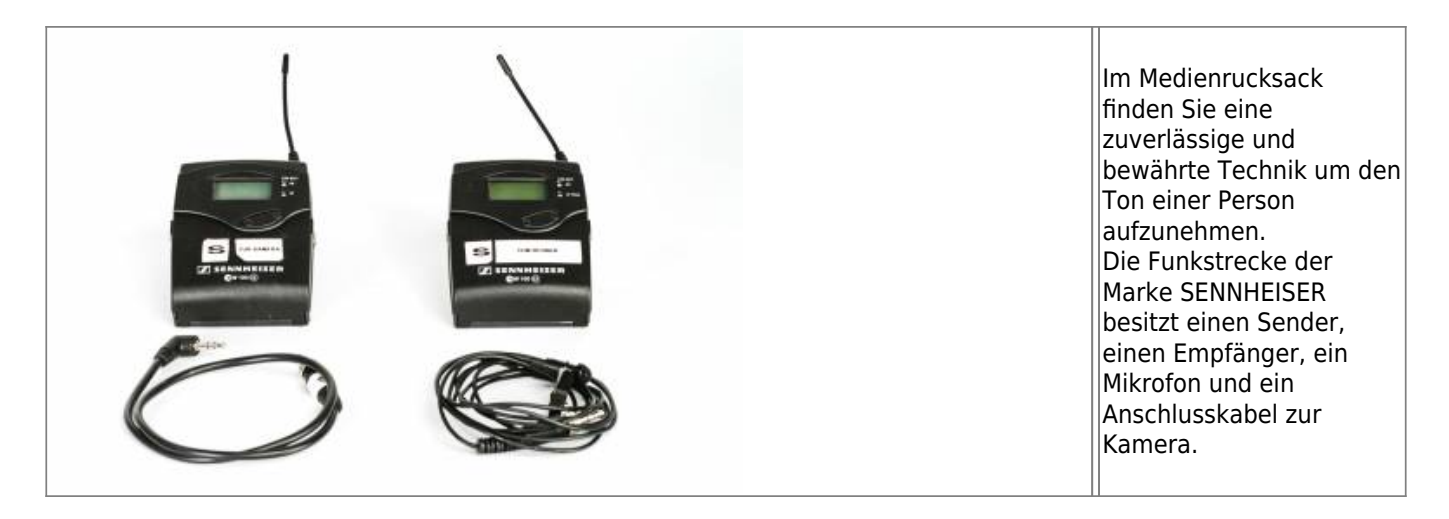

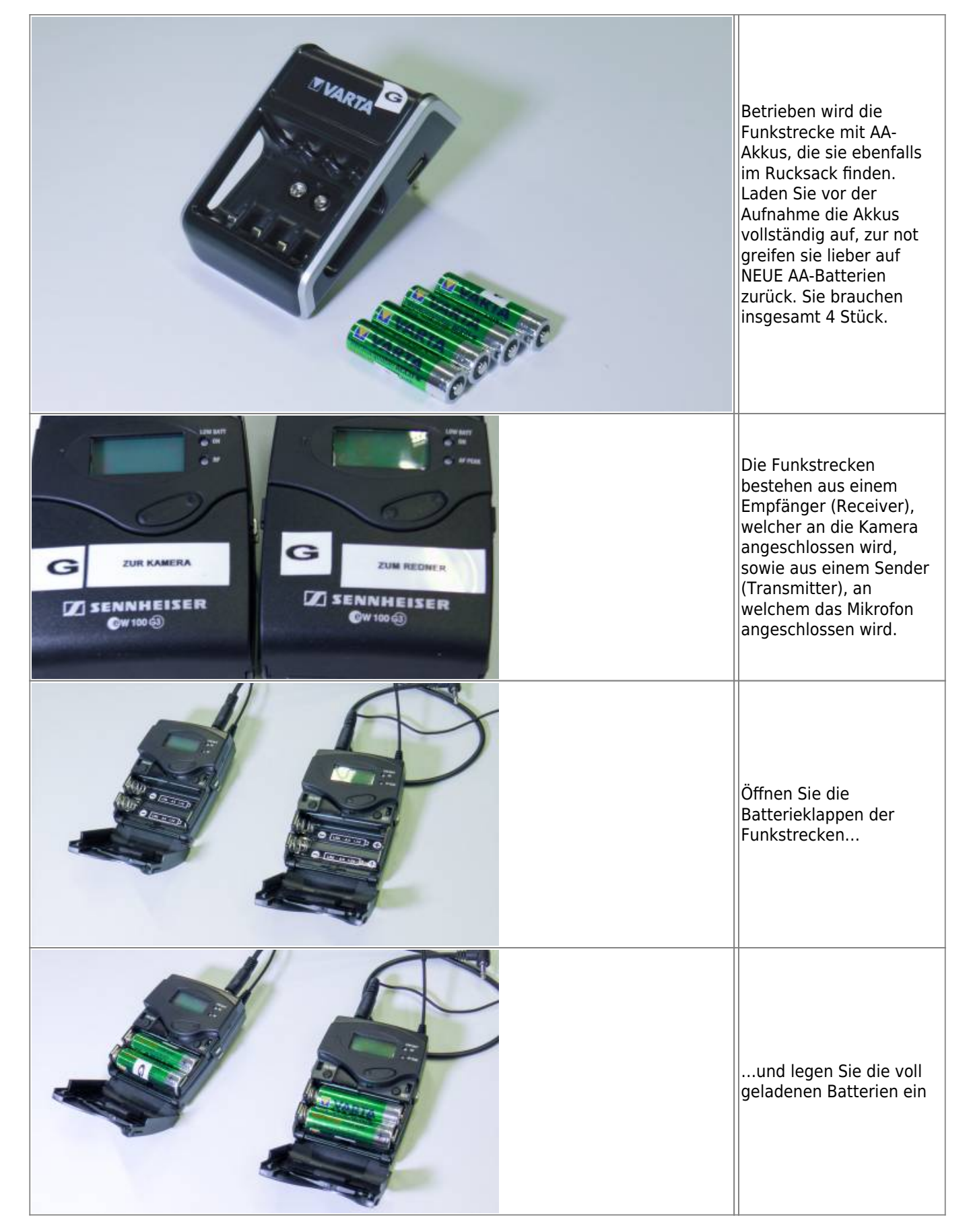

Last update: 2021/01/11 15:07 medienverleih:medienrucksack\_tutorial https://blendedlearning.th-nuernberg.de/wiki/blendedlearning/doku.php?id=medienverleih:medienrucksack\_tutorial&rev=1610374044

|                              | Drücken Sie auf den<br>ON/OFF Knopf für ca. 3<br>Sekunden, bis sich das<br>Gerät einschaltet.                                                                                                    |
|------------------------------|----------------------------------------------------------------------------------------------------|
| <b>LOW BATT</b>              | Ist das Gerät<br>eingeschaltet, erscheint<br>ein Display. Die Geräte<br>sind voreingestellt und<br>sollten bei beiden<br>Geräten die gleiche<br>Sendefrequenz anzeigen.<br>Hier im Beispielbild:<br>863.100 MHz<br>Solange nur ein Gerät<br>eingeschaltet ist,<br>erscheint der Schriftzug<br>"MUTE".                                    |
| 663.189川<br>$\ddot{\bullet}$ | Sobald die Verbindung<br>zwischen den Geräten<br>hergestellt ist,<br>verschwindet die "MUTE"-<br>Anzeige.                                                                                                    |
|                              | Bringen Sie das Lavalier-<br>Mikrofon an einem Hemd,<br>einer Krawatte oder einer<br>Falte im Shirt an. Achten<br>Sie darauf, dass das<br>Mikrofon nicht mit Stoff in<br>Berührung kommt<br>(Störgeräusche, Kratzen).<br>Das Mikrofon sollte in<br>etwa auf der Höhe<br>(Entfernung zum Mund)<br>wie im Beispielbild<br>angebracht sein. |

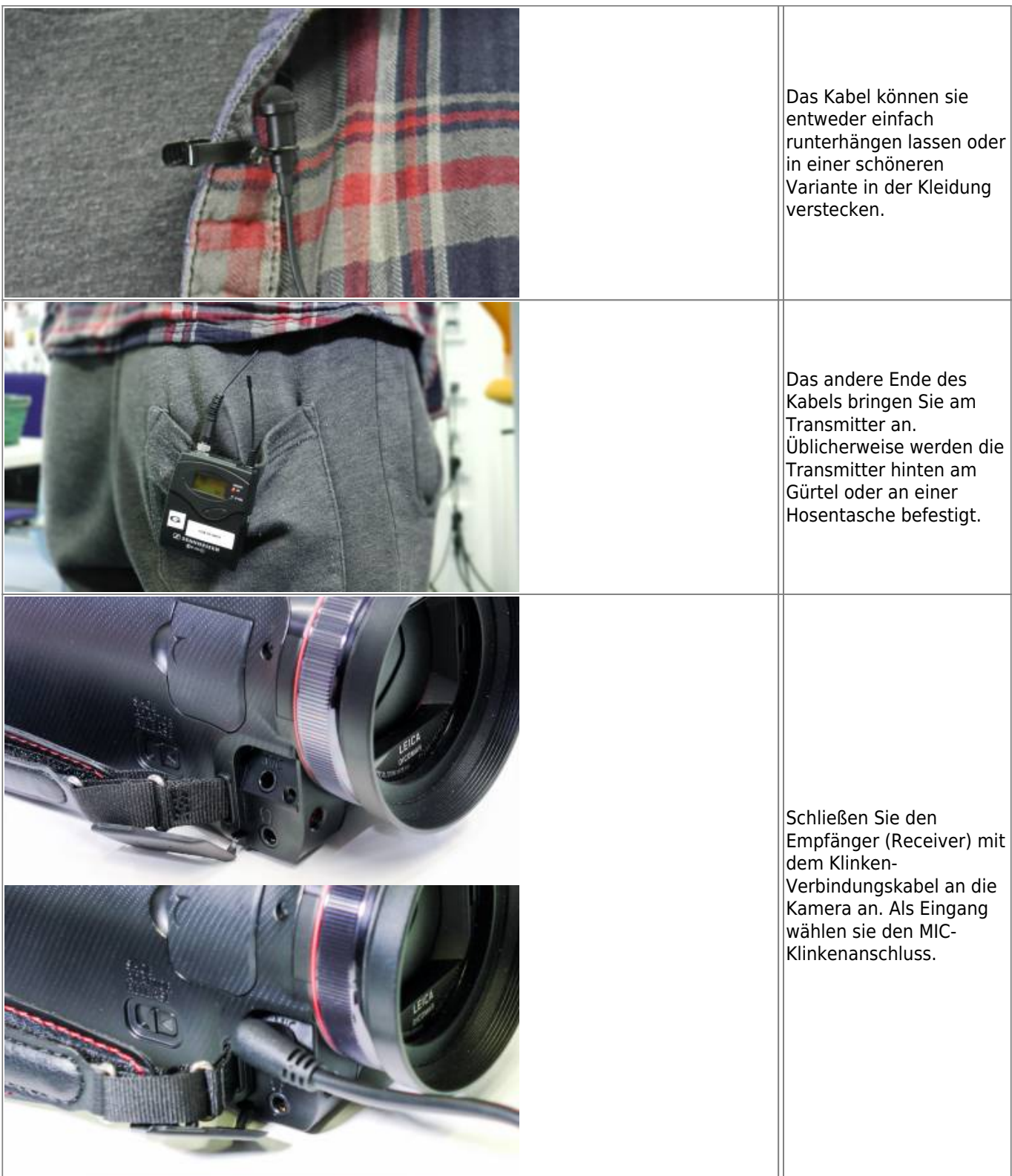

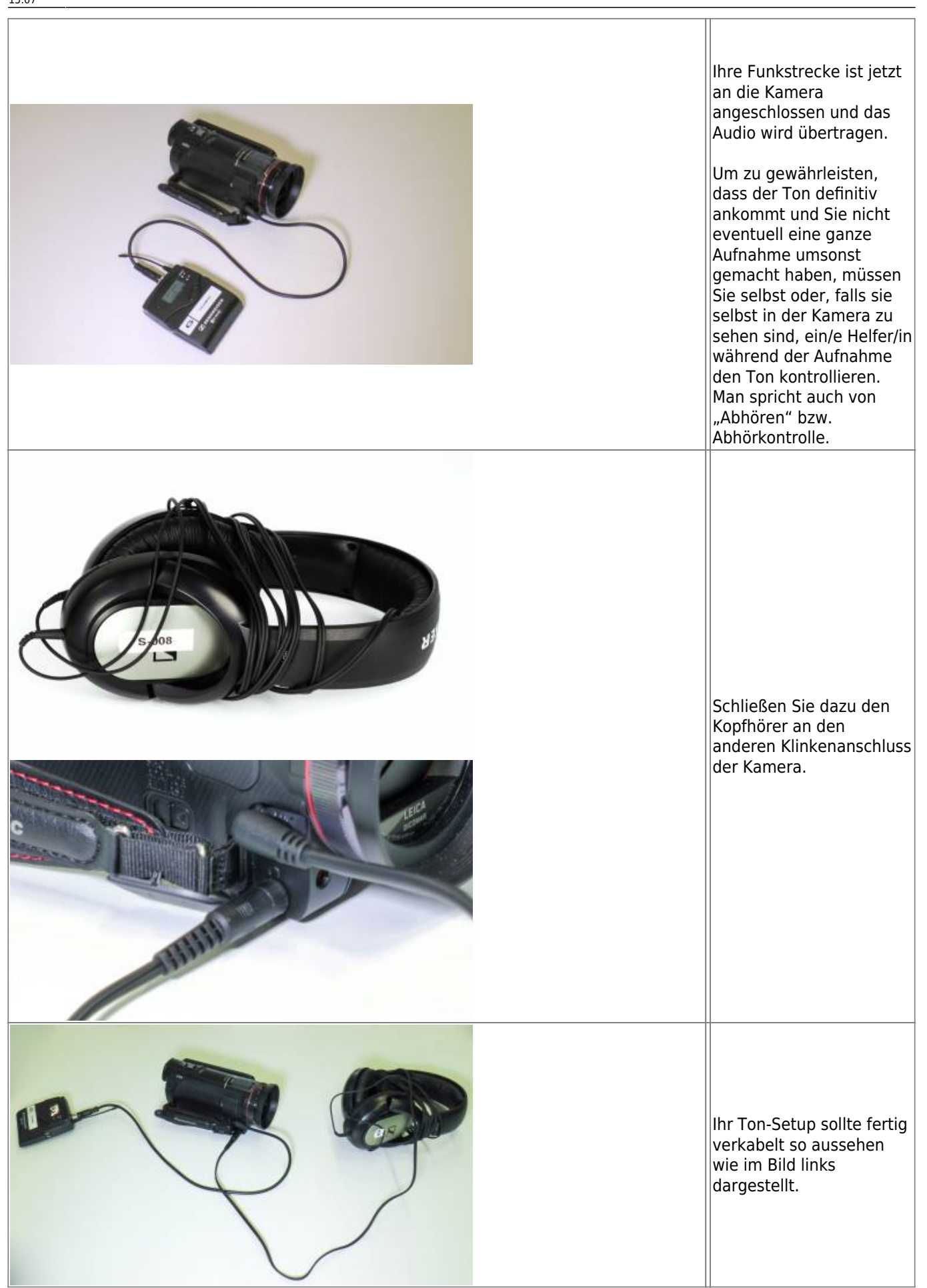

## **Aufbau Licht**

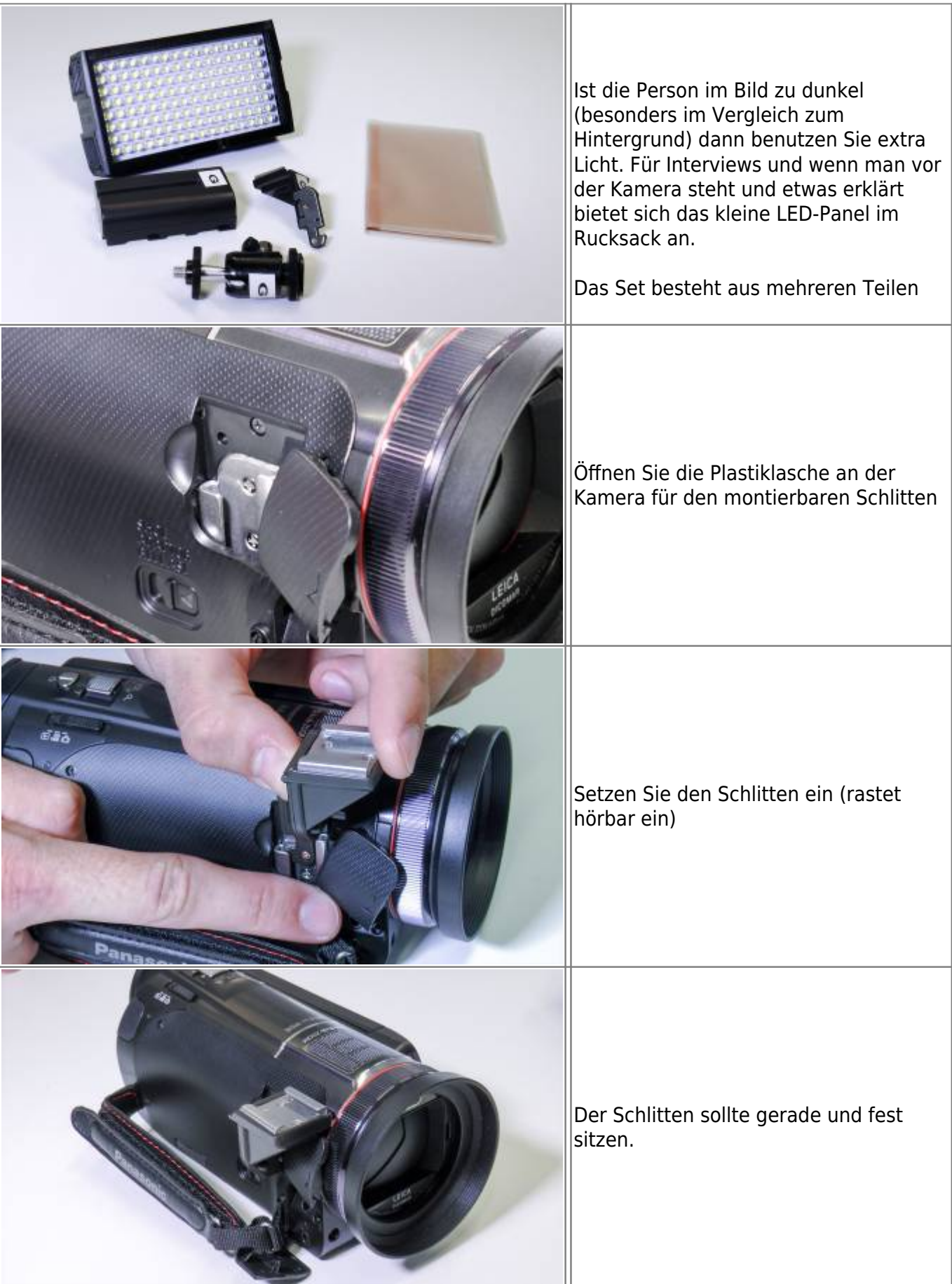

Last update: 2021/01/11 15:07 medienverleih:medienrucksack\_tutorial https://blendedlearning.th-nuernberg.de/wiki/blendedlearning/doku.php?id=medienverleih:medienrucksack\_tutorial&rev=1610374044

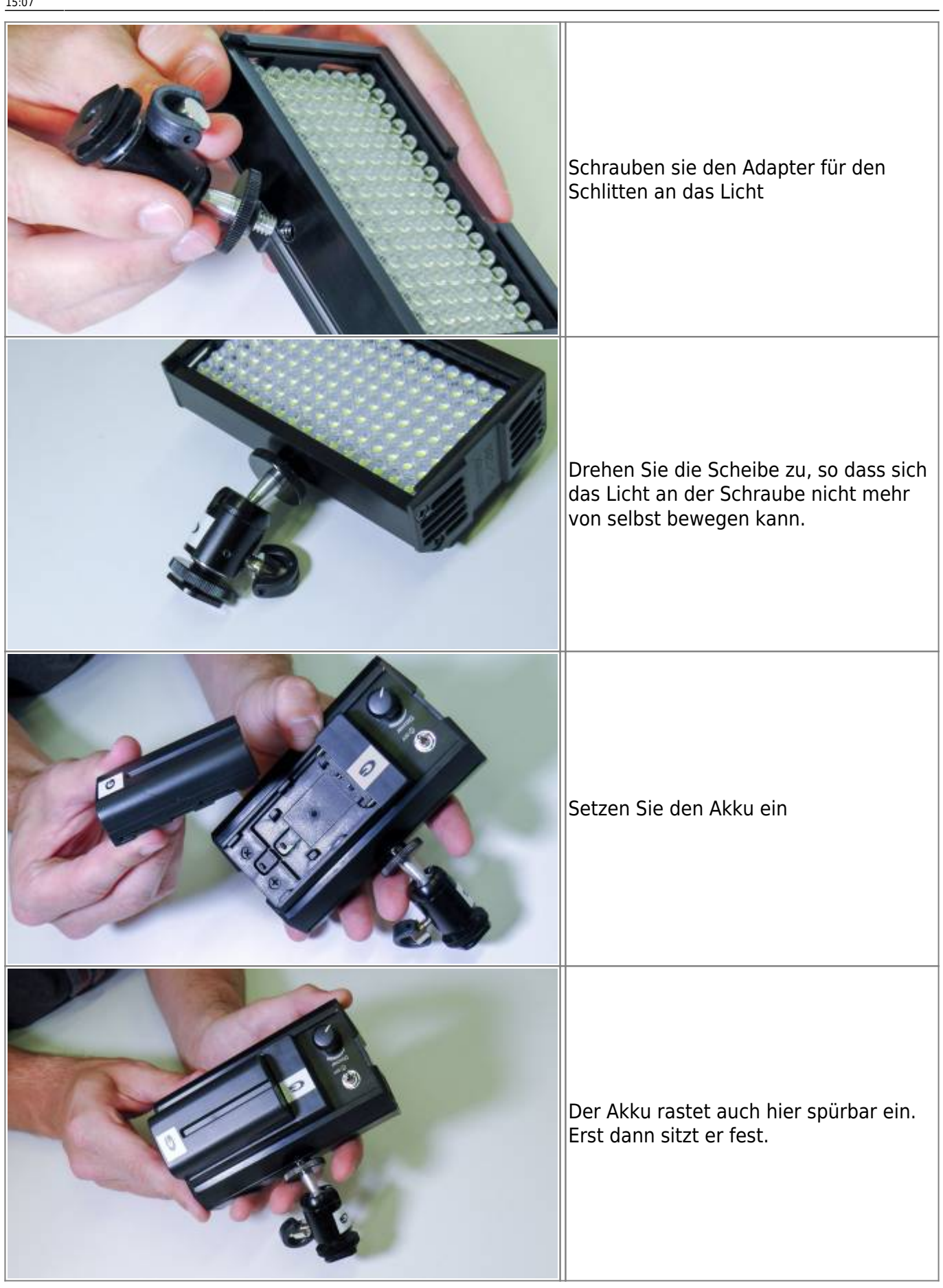

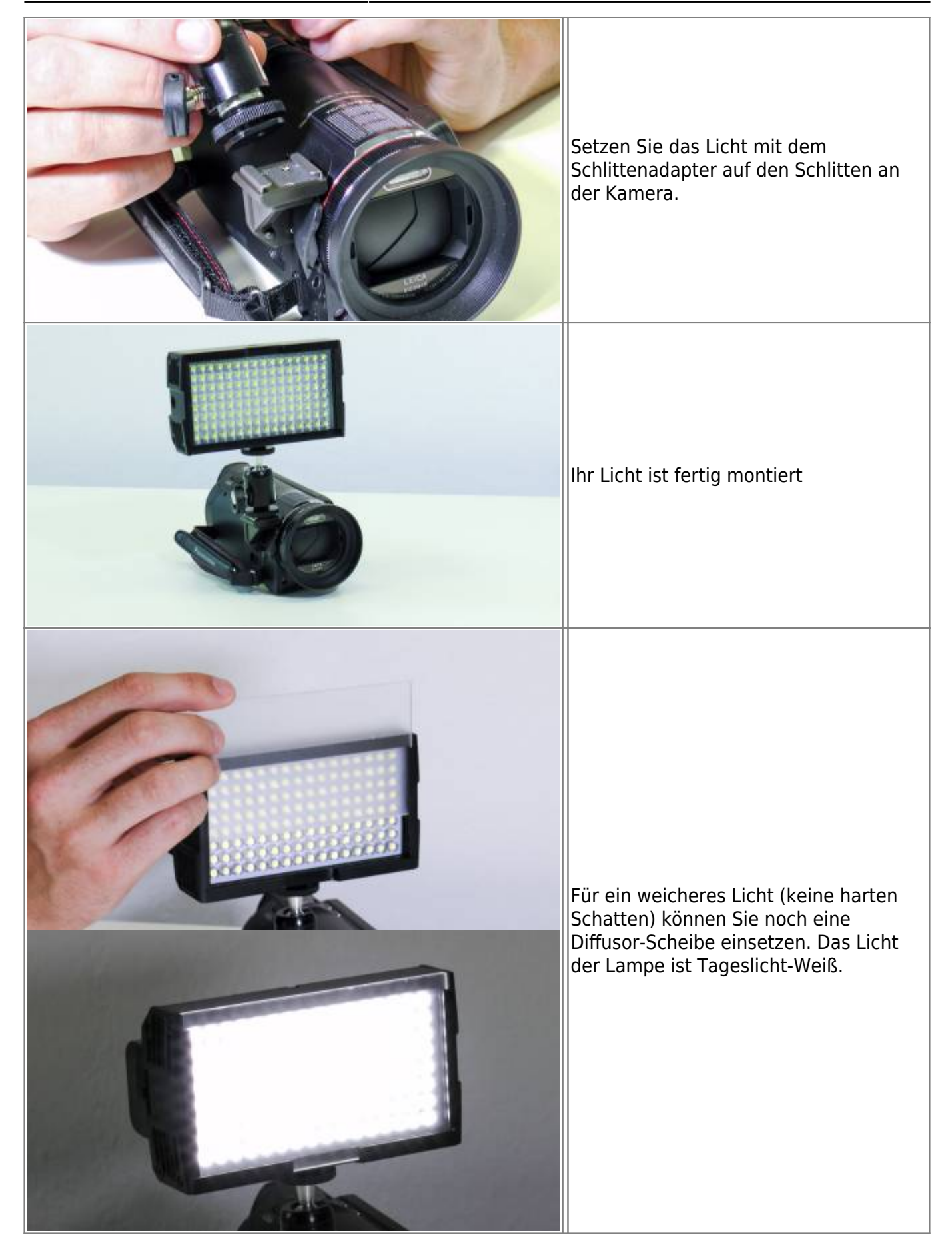

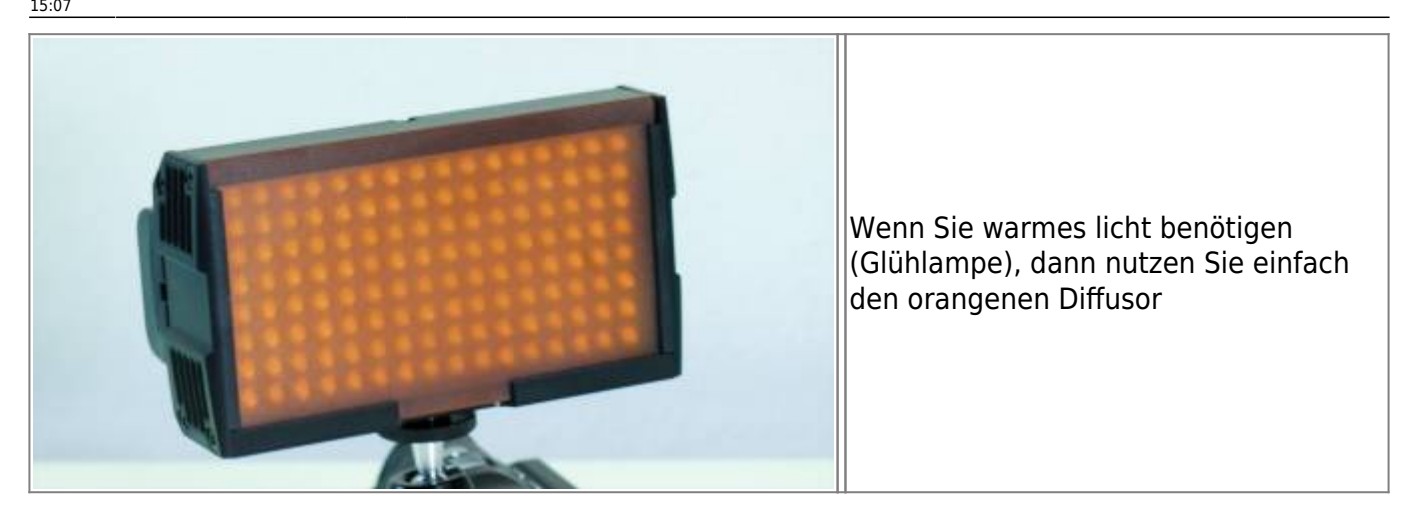

#### **Schnitt des Videomaterials**

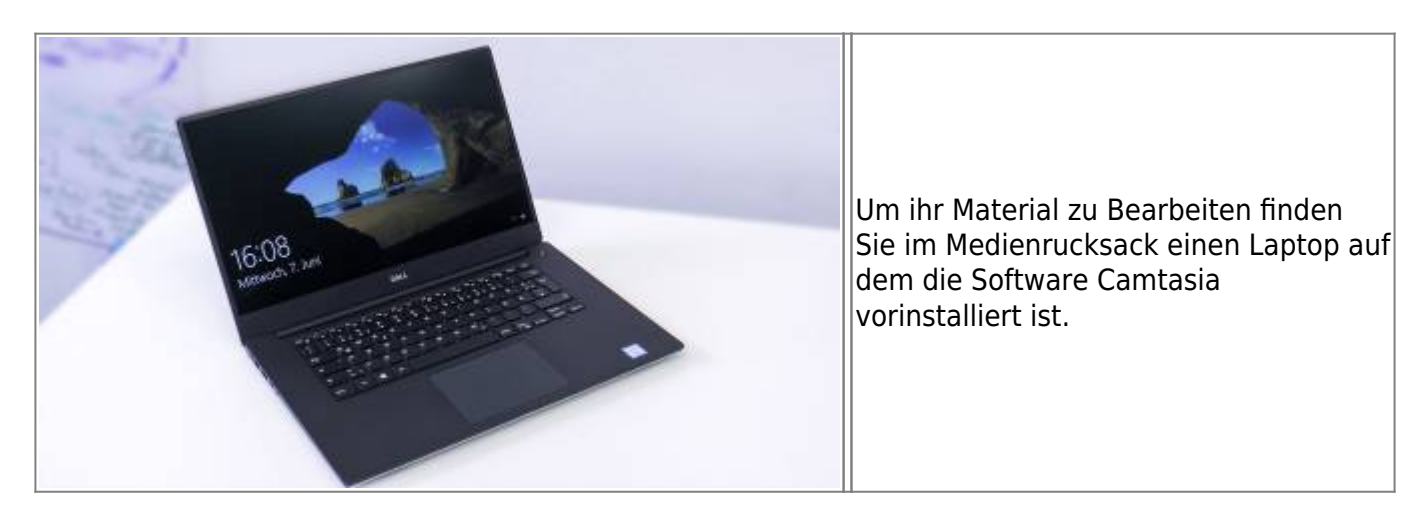

#### **Generelle Tipps**

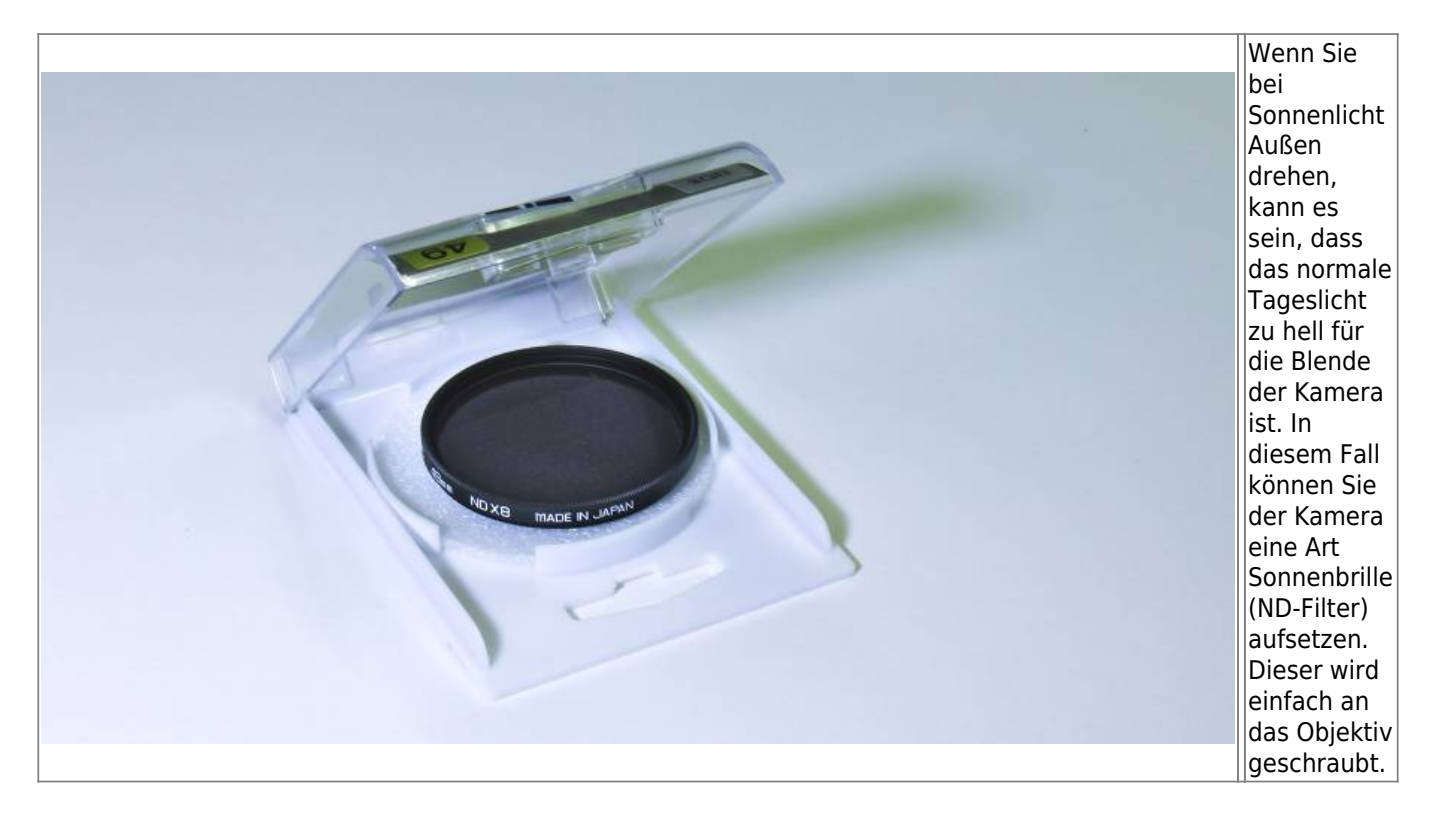

#### Ist dieser Artikel hilfreich?

{(rater>id=1|name=medienrucksack\_tutorial:start|type=vote|trace=user|headline=off)}

From: <https://blendedlearning.th-nuernberg.de/wiki/blendedlearning/> - **Wiki Digitale Lehre**

Permanent link: **[https://blendedlearning.th-nuernberg.de/wiki/blendedlearning/doku.php?id=medienverleih:medienrucksack\\_tutorial&rev=1610374044](https://blendedlearning.th-nuernberg.de/wiki/blendedlearning/doku.php?id=medienverleih:medienrucksack_tutorial&rev=1610374044)** Last update: **2021/01/11 15:07**

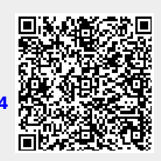